## **Quick Guide to Implementing the New SD CTE Standards**

## *Step 1: Locate the Standards Implementation Templates*

**Go Here: <https://goo.gl/n45TBE>**

- **Select the Career Cluster then specific course you plan to work on revising or implementing.**
- **Click on the course title to open the document.**
- Then, download it. Select the down arrow in the **far upper right corner**----------------------

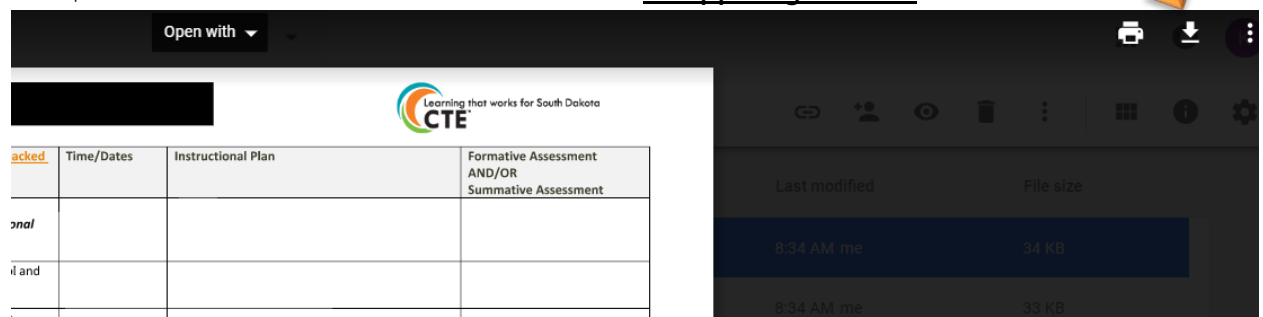

 This will automatically download the document you want. You can find it at the **bottom** of your browser screen. It will look like this in the **bottom left corner**:

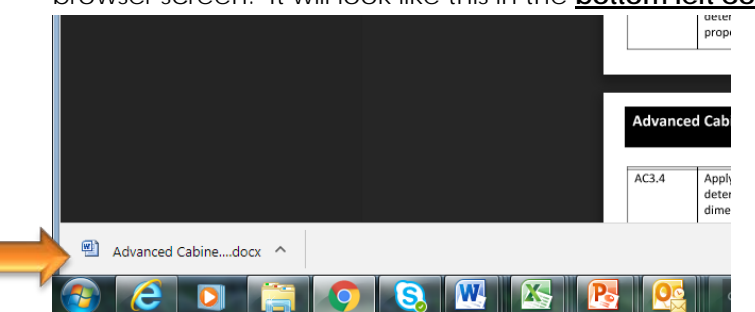

 Click on it to open your document. Be sure to File Save As- to a location where you can easily find it in the future instead of the default 'Downloads' folder on your computer.

## *Step 2: Start crafting and drafting how you intend to teach the standards.*

- Feel free to move and rearrange the standards into the order in which you plan to teach them.
- **Just don't delete or toss any out....** CTE standards are minimum standards. Meaning- when you pick that course, you must teach all the standards listed by the end of the course.
- **Don't forget about a few key resources available to help make the process as efficient as** possible. A handy document listing explaining these resources is listed within the link above.
- A **Power Point Presentation** used at the in-person Standards Implementation Work Day can also be found in the Google folder via the link at the top of the page.

## *Step 3: Put the New Plans to Work!*

- Align your Perkins requests, curriculum updates and local departmental budget requests to meet the needs of the newly revised curriculum and related CTE content standards.
- The Implementation Worksheets are super print friendly as well.

**Need CEU Contact Hours?** Follow these directions to receive a CEU Contact Hours for completing a Standards Implementation Worksheet. The more courses you work to revise- the CEU Contact Hours earned! **Check out the instructions here for how to submit your work for CEU Contact Hours credit**- <https://goo.gl/XueLVC>

**Questions- contact** [Kim.Roth@state.sd.us](mailto:Kim.Roth@state.sd.us)